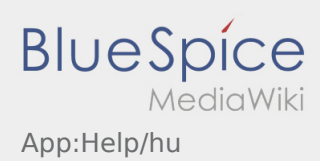

## **Súgó bekapcsolása / kikapcsolása**

- A súgót a gombon keresztül tudja be- és kikapcsolni.
- A súgó az App-ban a  $\boxed{?}$  ikonnal van jelölve.

A súgó megtalálható például a főképernyőn és segítségére lehet az aktuális fuvarmegbízással kapcsolatos kérdésekben.